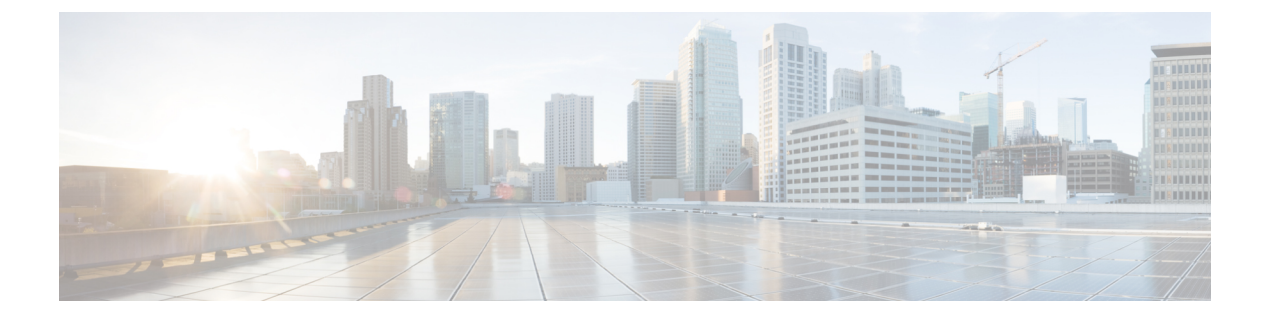

## 導入の計画

この章は次のトピックで構成されています。

• はじめる前に (1 ページ)

## はじめる前に

このセクションでは、Crosswork Network Controller ソリューションをお好みのプラットフォー ムにインストールする前に行う必要のあるセットアップオプションについて説明します。

- **1.** 必要なアプリケーションの決定 (1 ページ)
- **2.** リソースのフットプリントの特定 (3 ページ)
- **3.** 特記事項 (6 ページ)

上記のステップで計画を完了したら、プラットフォームに関連するインストールワークフロー の手順に従います。

- **VMware vCenter** の場合:VMware vCenter への Cisco [Crosswork](b_cisco_crosswork_5_0_install_guide_chapter3.pdf#nameddest=unique_15) Network Controller のイン [ストール](b_cisco_crosswork_5_0_install_guide_chapter3.pdf#nameddest=unique_15)
- **AWS EC2** の場合:AWS EC2 への Cisco Crosswork Network Controller [のインストール](b_cisco_crosswork_5_0_install_guide_chapter3.pdf#nameddest=unique_16)

Crosswork Network Controller バージョン 4.1 以降、Crosswork 展開は Cisco CSP プラットフォー ムでサポートされなくなりました。詳細については、「End-of-Life [Announcement](https://www.cisco.com/c/en/us/products/collateral/switches/cloud-services-platform-5000/csp-os-dc-nfv-platform-software-eol.html) for the Cisco Cloud Services Platform [Operating](https://www.cisco.com/c/en/us/products/collateral/switches/cloud-services-platform-5000/csp-os-dc-nfv-platform-software-eol.html) System」を参照してください。

### 必要なアプリケーションの決定

まずは実稼働環境のニーズを満たす Crosswork アプリケーションを選択します。各 Crosswork アプリケーションが必要なリソース全体に影響を与える可能性があるため、これは重要なス テップです。

# 

Crosswork Network Controller が顧客の展開用にサポートしているのは、「大規模な」展開プロ ファイルのみです。 (注)

Crosswork Network Controller は、次のパッケージで利用できます(詳細については「[Cisco](b_cisco_crosswork_5_0_install_guide_chapter1.pdf#nameddest=unique_7) Crosswork Network Controller [パッケージ」](b_cisco_crosswork_5_0_install_guide_chapter1.pdf#nameddest=unique_7)を参照)。

#### 表 **<sup>1</sup> : Crosswork Network Controller** パッケージ

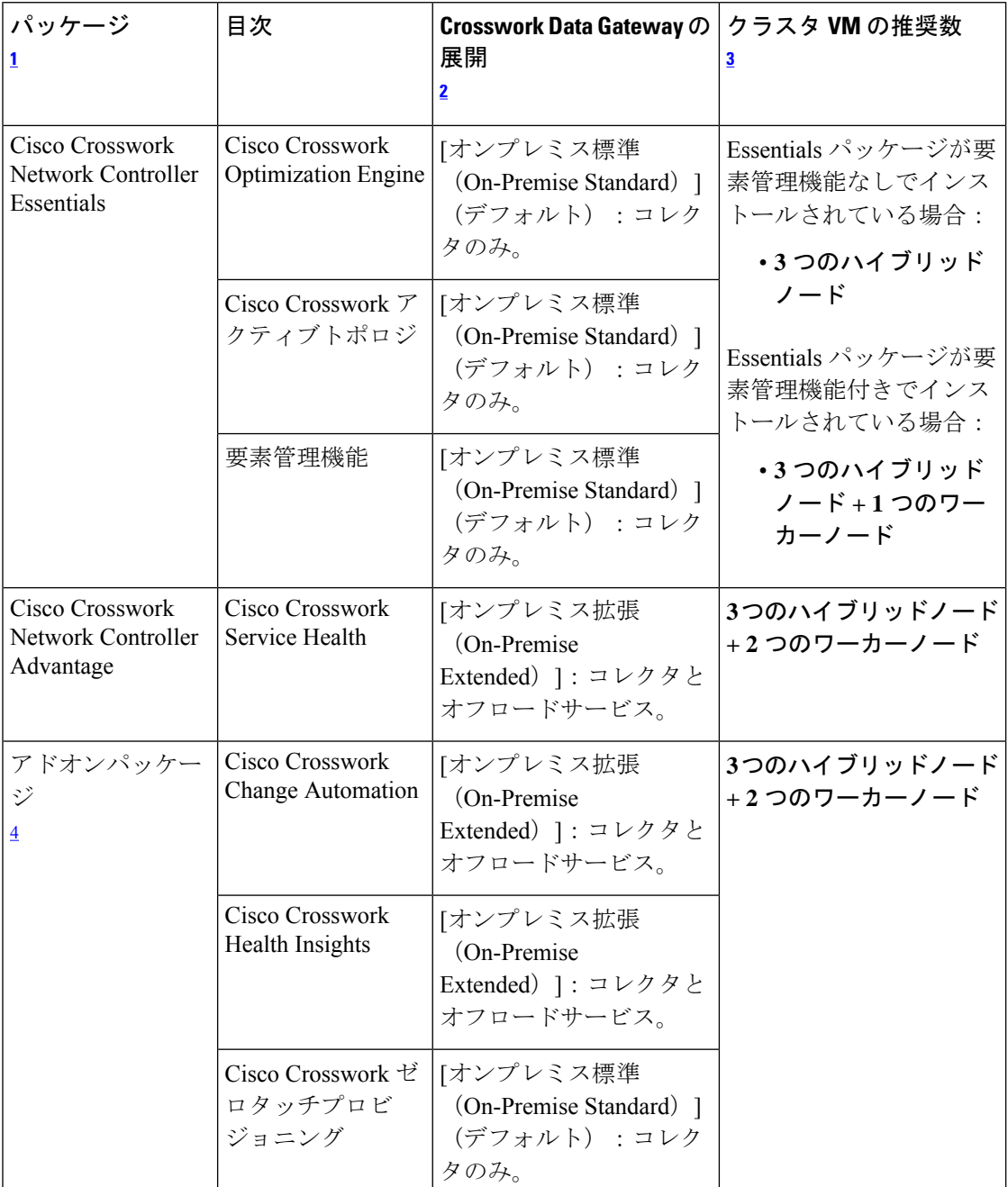

#### 導入の計画

- <sup>1</sup> パッケージによってライセンスの内容が異なります。ご自身のユースケースに必要なパッ ケージとライセンスを確認するには、シスコアカウントチームにご相談ください。
- $^2$  Crosswork Data Gateway の VM リソース要件はタイプごとに異なり、変更することはでき ません。したがって、要件が変わった場合は、Crosswork Data Gateway を再展開して、あ るタイプから別のタイプに移動する必要があります。詳細については、『*CiscoCrosswork Network Controller 5.0 Administration Guide*』の「*Redeploy a Crosswork Data Gateway VM*」 のトピックを参照してください。
- $3$ 記載されている VM の数は推奨数です。必要に応じて、さらにワーカーノード(最大2 つのワーカーノード)を追加できます。要件が推奨数を超える場合は、シスコカスタマー エクスペリエンス チームにお問い合わせください。
- <sup>4</sup> クラスタリソースの見積もりは、Crosswork Network Controller パッケージでアドオンアプ リケーションを使用することを前提とします。

クラスタに十分なワーカーノードがあることを確認します。いつでもクラスタの負荷を確認 し、インストール後に新しいワーカーノードを追加することを選択できます。詳細について は、『*Crosswork Network Controller 5.0 Administration Guide*』の「*Deploy New Cluster Nodes*」を 参照してください。

## リソースのフットプリントの特定

必要な Crosswork アプリケーションと、それらをホストするために展開する必要がある VM の 数を決定したら、それらに必要なリソースがあることを確認します。CPU、メモリ、ストレー ジなど、VM ごとに必要なリソースは、VM がホストされるデータセンター(VMware または AWS)によって異なります。

このトピックの表では、Crosswork のハイブリッドノードまたはワーカーノード、Crosswork Data Gateway、NSO、および SR-PCE を展開するための VM ごとのリソース要件について説明 しています(お使いのプラットフォームに関連する表を参照してください)。

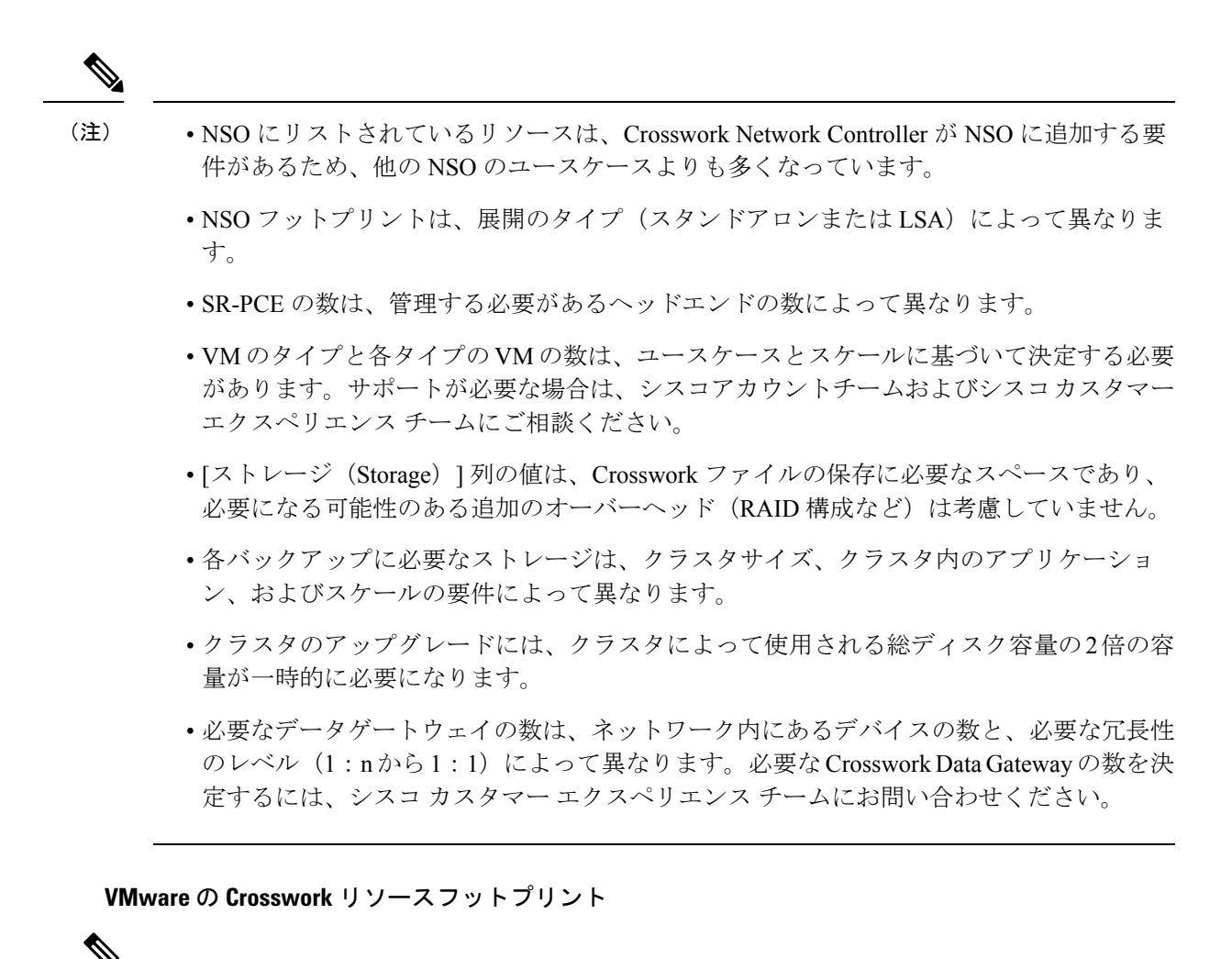

(注)

• Crosswork インストーラツールをロードするための docker 対応ホストがあることを確認し ます。

表 **2 : VMware** の **Crosswork** リソースフットプリント

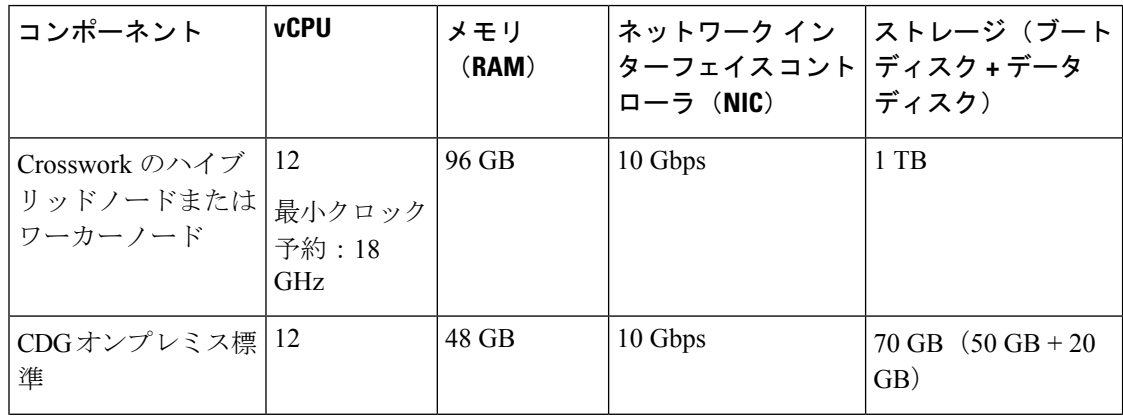

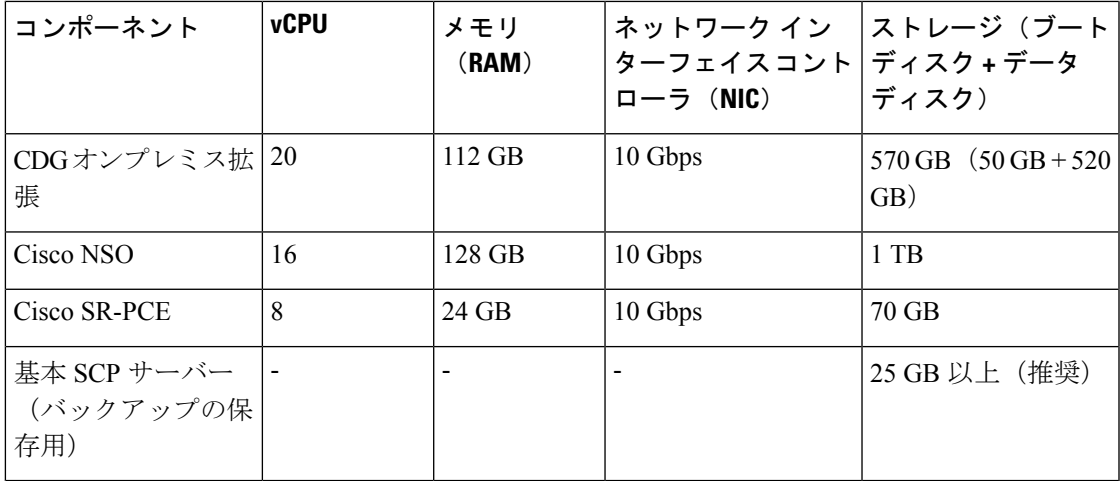

**AWS EC2** の **Crosswork** リソースフットプリント

- AWS EC2 の場合、追加のストレージサーバーは AWS クラウドまたはローカル環境にある可能 性があります(AWS クラウドから到達可能である必要があります)。 (注)
	- 表 **3 : AWS EC2** の **Crosswork** リソースフットプリント

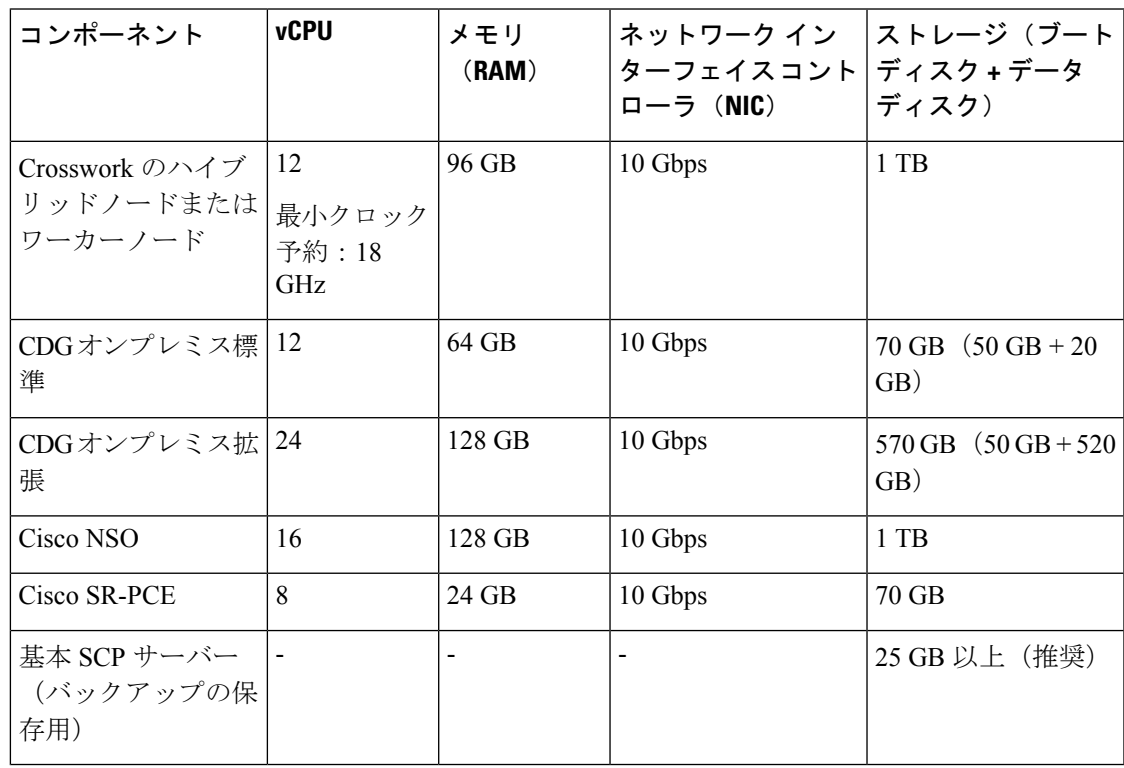

#### 追加のリソース要件

- ストレージ要件は、サポートされているデバイスの数や選択した展開タイプなどの要因に よって異なります。ただし、ほとんどの展開では 1 TB のディスク容量で十分です。
- パフォーマンスにより、従来のハードディスクドライブ(HDD)よりも、ソリッドステー トドライブ (SSD)が優先されます。
- HDD を使用している場合、最低速度は 15,000 RPM 以上です。
- VM データストアのディスクアクセス遅延は 10 ミリ秒未満 または 5,000 IOPS より大きい 必要があります。

### 特記事項

上記の手順に加えて、インストールを開始する前に考慮する必要のある特定のセットアップオ プションがある場合があります。

- 自己署名証明書を使用しますか。使用する場合、証明書を使用可能にする必要がありま す。サポートされている証明書のタイプとその管理方法の詳細については、『*Crosswork Network Controller 5.0 Administration Guide*』の「*Manage Certificates*」のセクションを参照 してください。
- **Crosswork** を外部認証サーバーと統合する予定はありますか。TACACS+ または他の外部 認証サーバーとの統合では、Crosswork ユーザーアカウントおよびロール用に作成された 資格情報が必要になります。
- オプションの管理ネットワークプロキシサーバーの**URL**を使用しますか。パブリックイ ンターネット上の URL にアクセスするために HTTP または HTTPS プロキシが必要な環境 の場合は、Crosswork Data Gateway が Cisco Crosswork に接続できるようにプロキシサー バーを設定する必要があります。
- **Crosswork Data Gateway** で、**syslog** サーバーを設定して **syslog** を収集しますか。収集する 場合は、外部 syslog サーバーのホスト名または IPv4 または IPv6 アドレスを提供します。
- **Crosswork Data Gateway** で、**Auditd Server** を設定してイベントログを収集しますか。収 集する場合は、外部監査サーバーのホスト名または IPv4 または IPv6 アドレスを提供しま す。
- リンクされたプレイブックの自動実行を有効にする予定はありますか。予定している場合 は、プレイブック ジョブ スケジュールを有効にし、[ネットワークの自動化 (Network Automation)] 設定ウィンドウでプレイブックを実行するためのクレデンシャルプロンプ トを無効にする必要があります。詳細については、『*Crosswork Change Automation and Health Insights 5.0 User Guide*』の「*Enable Automatic Playbook Execution*」のトピックを参照 してください。

翻訳について

このドキュメントは、米国シスコ発行ドキュメントの参考和訳です。リンク情報につきましては 、日本語版掲載時点で、英語版にアップデートがあり、リンク先のページが移動/変更されている 場合がありますことをご了承ください。あくまでも参考和訳となりますので、正式な内容につい ては米国サイトのドキュメントを参照ください。